A partir del reporte para el corte de 2023, se ha cambiado el mecanismo de descarga del instalador del XBRLExpress y del generador de licencia.

Para descargar estos dos instaladores es necesario:

- Ingresar a SUI con usuario y contraseña.
- Ubicar en la sección de "Información útil para el cargue de datos" el vínculo que indica "Ayudas para el cargue"

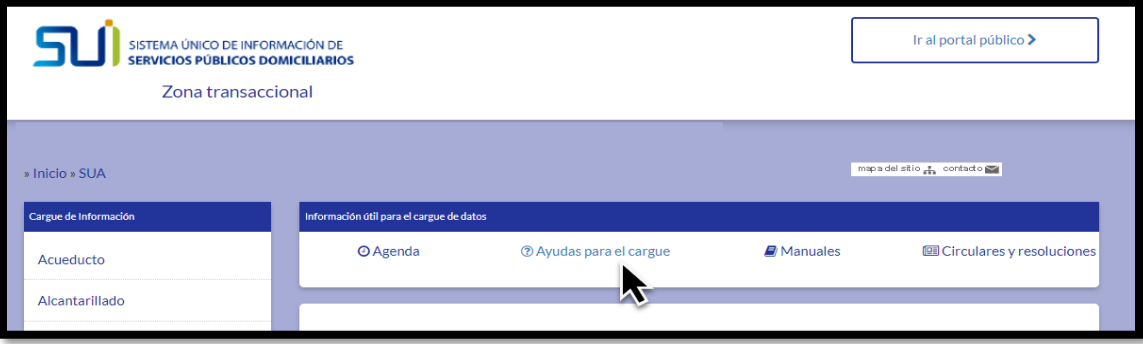

● Allí, en la columna derecha es posible ubicar los vínculos para descargar los instaladores.

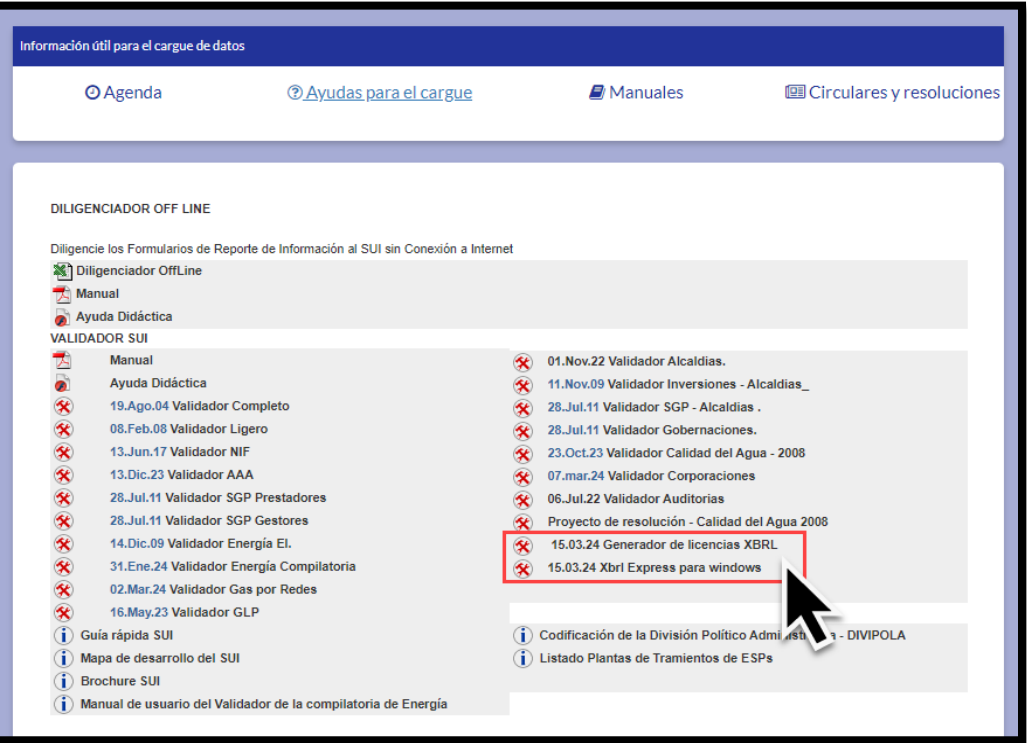

## **Versión del Express para el reporte de la información financiera de este corte**

Para el diligenciamiento de la información financiera con corte 2023, es indispensable trabajar con la versión 3.11.1. Las versiones anteriores no permiten diligenciar adecuadamente la información requerida para este corte.

Esto puede verificarse al abrir el Express. La ventana de bienvenida que se presenta mientras carga, indica la versión en la parte superior derecha.

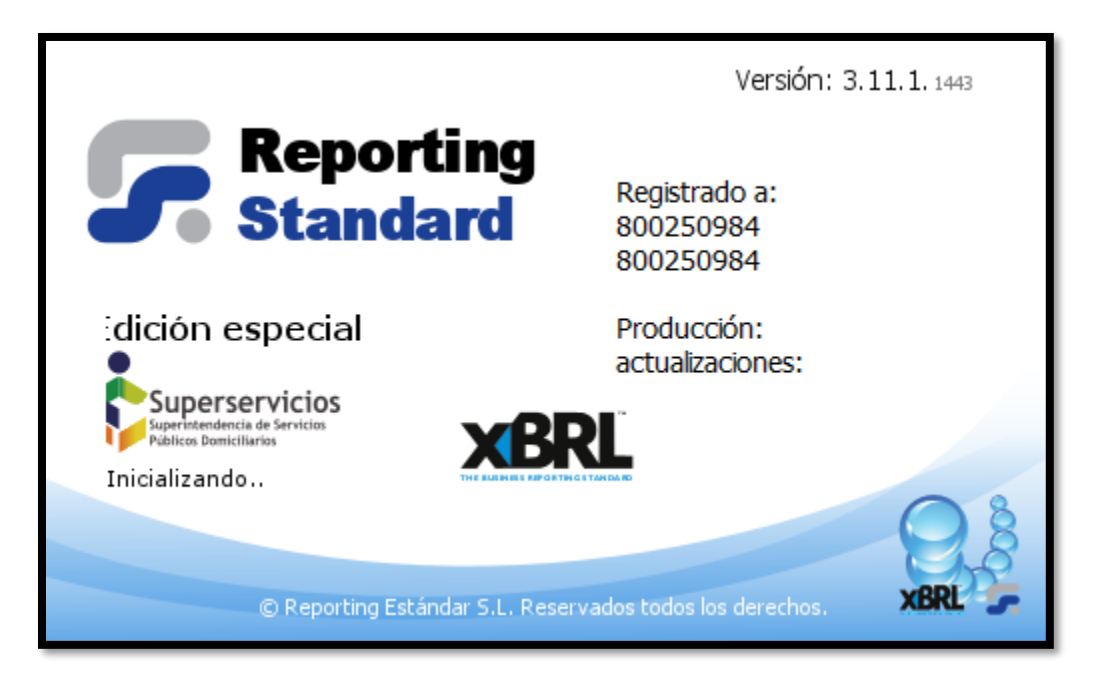

De igual forma, una vez abierto el XBRL Express, accediendo por el menú en la opción "Información/Acerca de…" ubicada en la parte superior derecha.

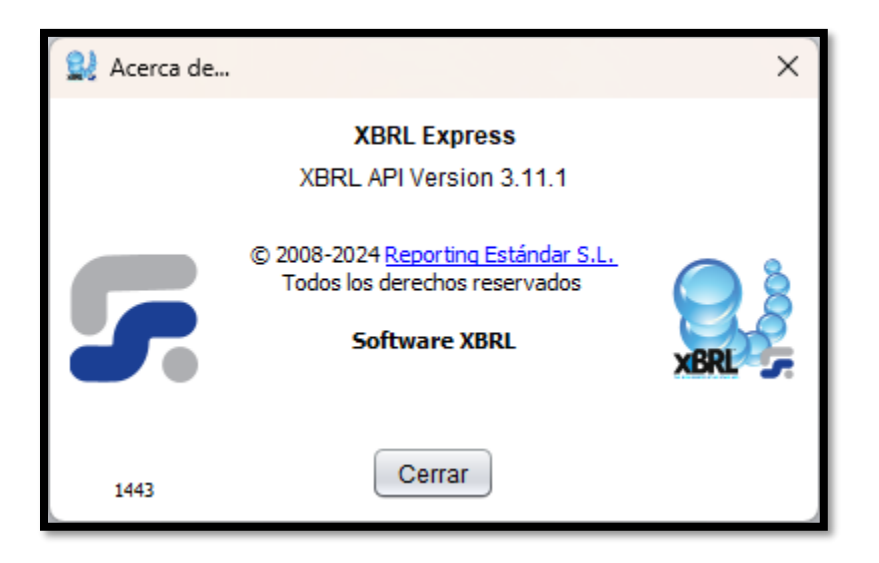

*FIN DEL DOCUMENTO*